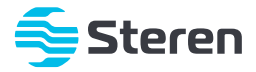

# Proyector multimedia HD

*Manual de instrucciones*

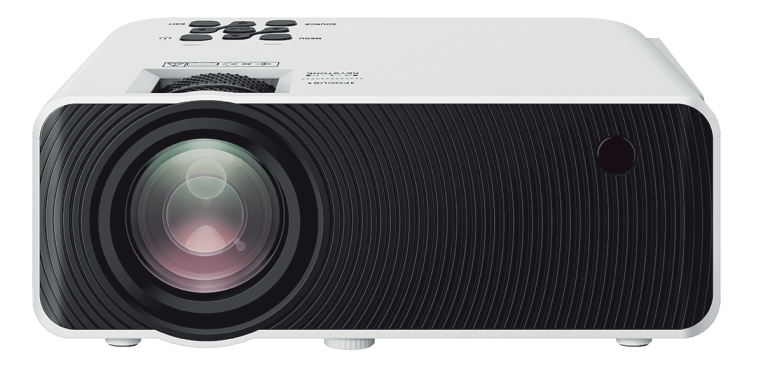

**PRO-300** V0.0/ 0720B

#### **IMPORTANTE**

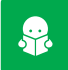

**Por favor, lee completamente y con atención este instructivo, antes de realizar cualquier acción con el equipo, para saber cómo utilizarlo adecuadamente.**

La información es presentada únicamente como referencia; debido a actualizaciones pueden existir diferencias. Consulta nuestra página **www.steren.com** para obtener la versión más reciente de este manual.

#### **PRECAUCIONES**

- No coloques objetos pesados sobre el proyector. •
- No uses ni almacenes el proyector en lugares donde existan goteras o salpicaduras. •
- Límpialo con un paño suave y seco. •
- Mantén el proyector en una base o soporte firme y nivelado. •
- Nunca golpees o permitas que el proyector sufra golpes o caídas. •
- Evita tocar el lente. •
- Limpia el lente con una toalla de microfibra ligeramente humedecida con líquido especial para óptica o cristales oftálmicos.
- No bloquees las entradas y salidas de aire. •
- Coloca el proyector en un espacio ventilado. •
- Este aparato no se destina para utilizarse por personas (incluyendo niños) cuyas capacidades físicas, sensoriales o mentales sean diferentes o estén reducidas, o carezcan de experiencia o conocimiento.
- Los niños deben ser supervisados para asegurarse de que no empleen el aparato como juguete. •

## **ÍNDICE**

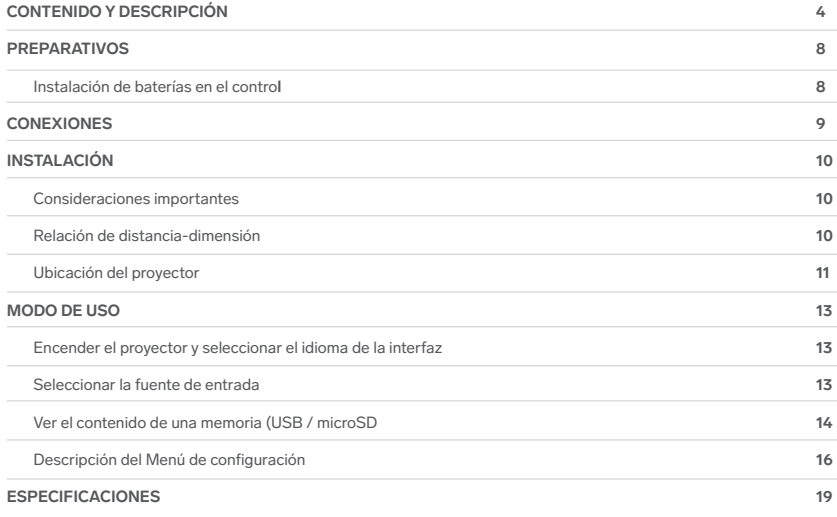

## **Proyector**

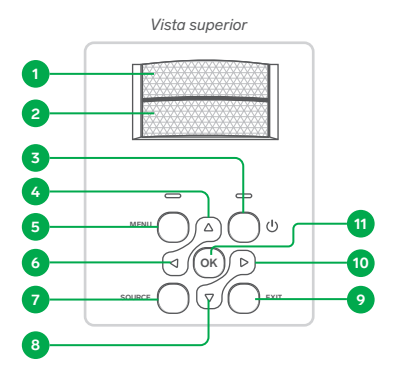

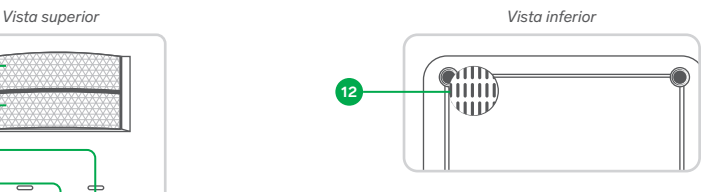

*Vista frontal*

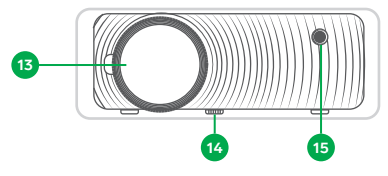

- **1.** Ajuste de enfoque
- 2. Ajuste de trapecio
- **3.** Encender / Apagar
- Cursor arriba **4.**
- 5. Menú / Regresar
- **6.** Cursor izquierdo
- Entrada (source) **7.**
- 8. Cursor abajo
- 9. Salir
- 10. Cursor derecho
- 11. Selección / OK
- Altavoz **12.**
- 13. Óptico (lente)
- 14. Elevador
- 15. Receptor infrarrojo

*Vista lateral izquierda*

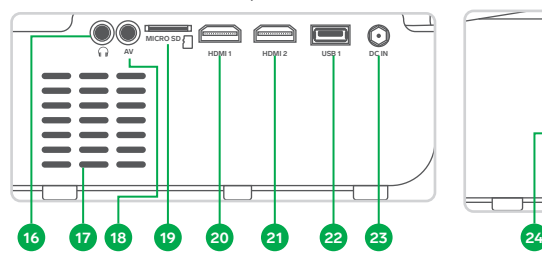

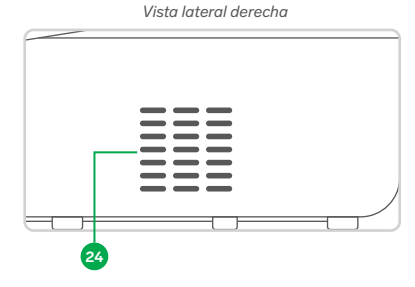

*Vista posterior*

- 16. Salida de audio 3,5 mm
- **17.** Salida de aire
- Entrada AV 3,5 mm **18.**
- 19. Ranura para tarjeta microSD
- Entrada HDMI 1 **20.**
- Entrada HDMI 2 **21.**
- 22. Puerto USB
- **23.** Entrada de alimentación
- Entrada de aire **24.**
- **25.** Entrada VGA
- 26. Receptor infrarrojo

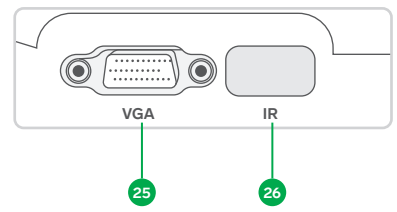

## **Control remoto**

- **1.** Regresar pista o video
- 2. Encender / Apagar
- Pista, imagen o video anterior **3.**
- Detener **4.**
- Invertir o girar imagen **5.**
- **6.** Reproducir / Pausar
- Seleccionar / OK **7.**
- Rueda de cursor **8.**
- Menú **9.**
- Ir a **10.**
- **11.** Adelantar pista o video
- 12. Silenciar
- **13.** Pista, imagen o video siguiente
- Aumentar volumen **14.**
- **15.** Reducir volumen
- **16.** Selector de entrada
- **17.** Salir
- 18. Teclado numérico
- Ajustar zoom ( auto, 16:9, 4:3 ) **19.**

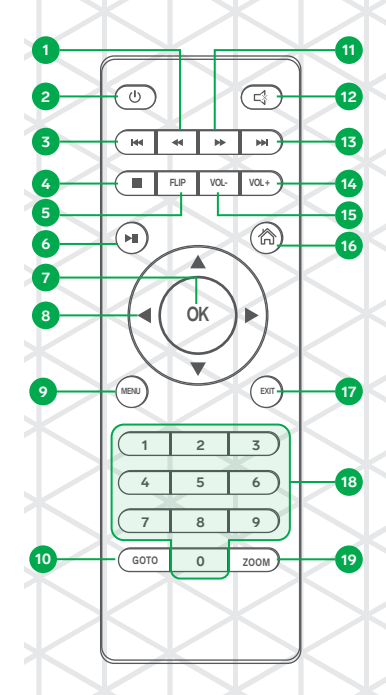

## **Cable de alimentación**

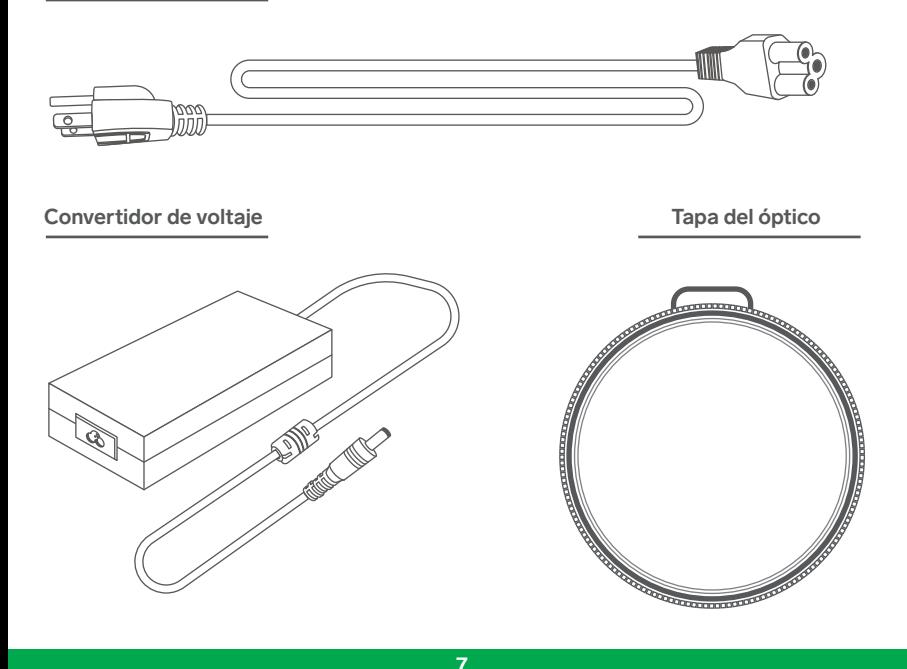

#### **Instalación de baterías en el control**

Introduce 2 baterías\* AAA en el compartimento del control. Cuida que la polaridad corresponda con la marcada en el compartimento.

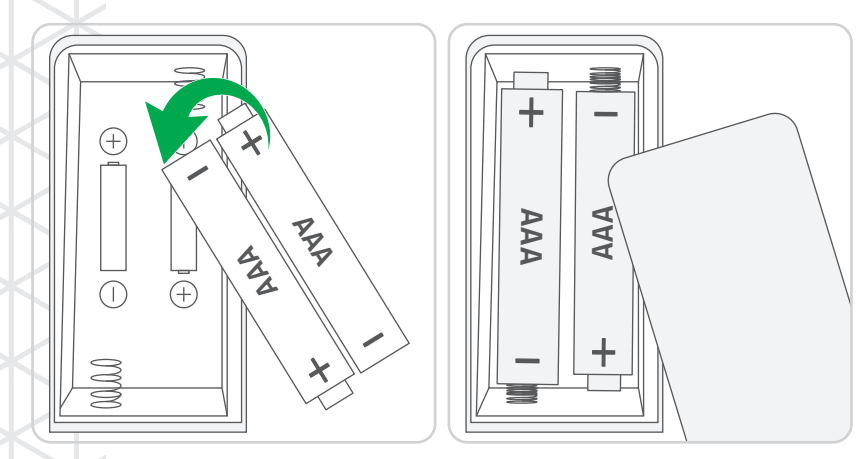

\*De venta por separado

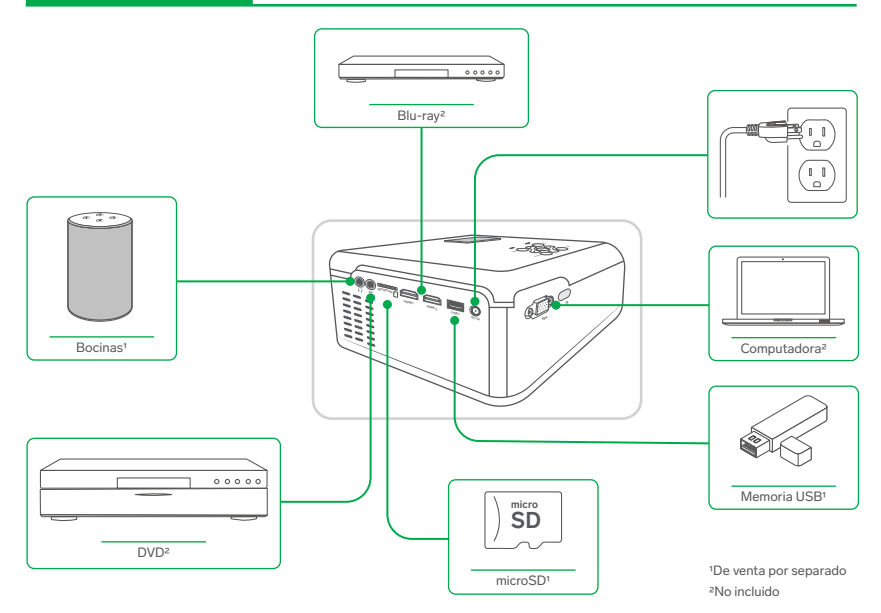

Se recomienda mantener los equipos apagados, y encenderlos solo hasta haber terminado de realizar las conexiones.

#### **INSTALACIÓN**

#### **Consideraciones importantes**

- El equipo debe instalarse a una altura en la que la proyección se mantenga con un ángulo nulo.
- Debido a que el proyector emite la imagen en un ángulo mayor a 0°, si se ajusta el trapecio, los bordes del recuadro podrían perder definición.
- Mantén el proyector en un área ventilada.
- No obstruyas las entradas y salidas de aire, y procura que en cada lado del proyector haya al menos 10 cm de distancia, con relación a alguna superficie.

#### **Relación de distancia-dimensión**

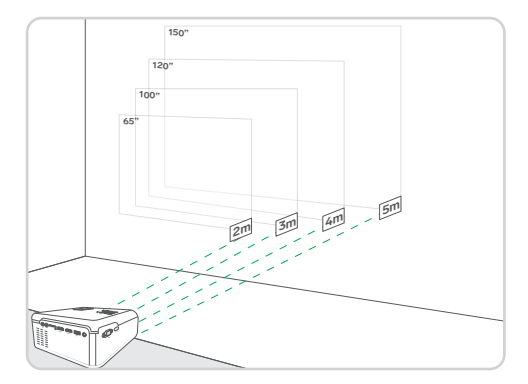

La relación es una aproximación; puede diferir ligeramente.

#### **Ubicación del proyector**

Elige el lugar adecuado para instalar el proyector, puedes colocarlo en un soporte (**opción A**) o sobre una base horizontal, fija y nivelada (**opción B**).

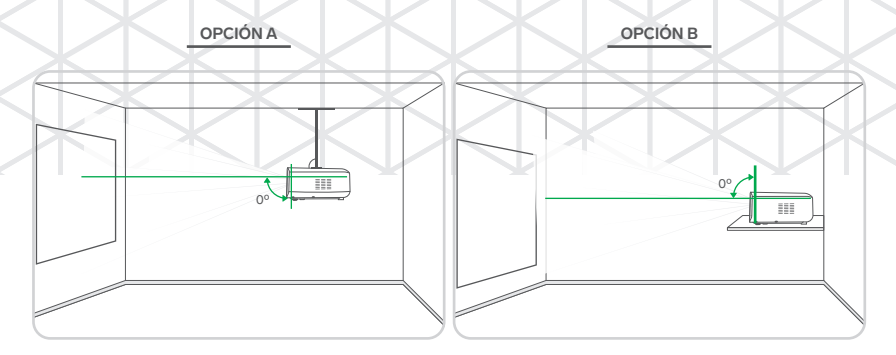

Si eliges la **opción A**, es necesario que retires el tornillo del elevador para colocar ahí el tornillo de algún soporte especial para techo.

Si colocas el proyector en una base y utilizas el elevador, mueve el ajuste de trapecio para acomodar la imagen.

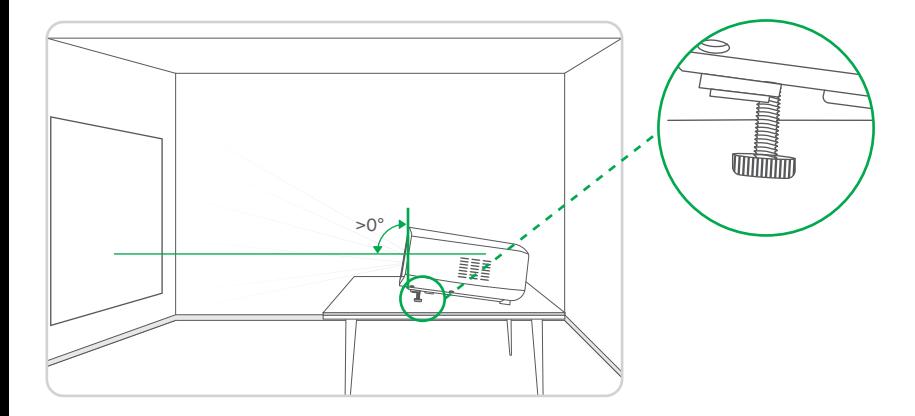

Se recomienda que la posición del proyector sea totalmente horizontal (como se muestra en las opciones **A** y **B**), y que el ajuste del trapecio esté centrado.

#### **MODO DE USO**

#### **Cómo navegar entre los menús de opciones**

- Cuando te encuentres en algún menú utiliza las teclas **para** para cambiar entre las opciones o menús.
- Si una opción tiene ajuste de parámetros o varios parámetros utiliza las teclas  $\Box$  para ir cambiando entre ellos.

#### **Encender el proyector y seleccionar el idioma de la interfaz**

- Presiona el botón de encendido en el control o en el proyector. **1.**
- Presiona el botón **MENU** en el control y, con la tecla **OK**, selecciona el submenú Opciones **2.**
- Selecciona la primera opción de la lista (que corresponde al idioma), y después ubica el idioma que deseas **3.** establecer.
- Presiona **OK**, y después presiona el botón **EXIT** para salir. **4.**

#### **Seleccionar la fuente de entrada**

- **1.** En el control, presiona el botón '(¬) o presiona **SOURCE** en el proyector.
- Desplázate con las teclas de navegación hasta la **2.** entrada deseada y selecciónala con **OK.**

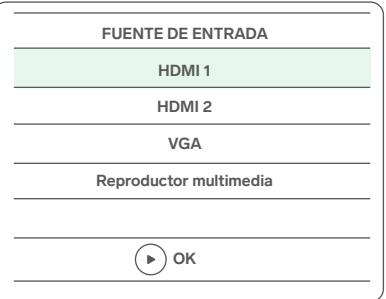

#### **Ver el contenido de una memoria (USB / microSD)**

Después de conectar una memoria USB / microSD…

- **1.** Selecciona la opción de entrada **Reproductor multimedia.**
- **2.** Selecciona la galería deseada.

**El sistema escaneará el contenido relacionado con el tipo de galería en la memoria conectada.**

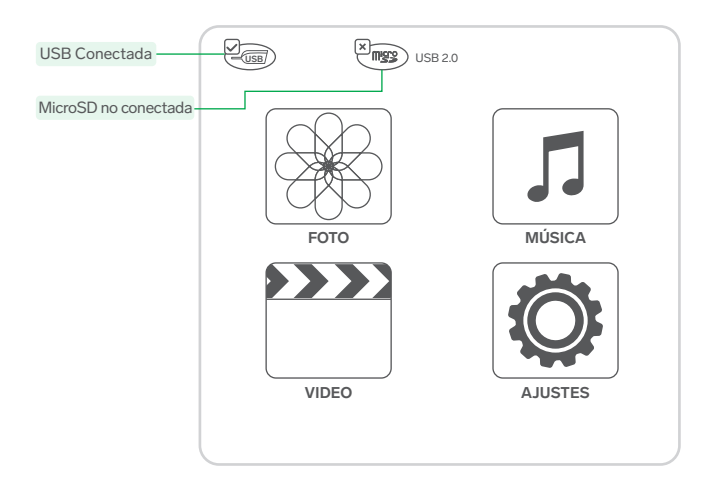

**3.** Selecciona la unidad a escanear.

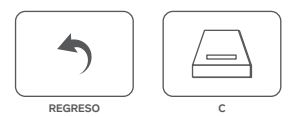

**4.** Selecciona el archivo que deseas reproducir. *Si dejas el cursor sobre un archivo, el sistema mostrará una previsualización de este en miniatura.*

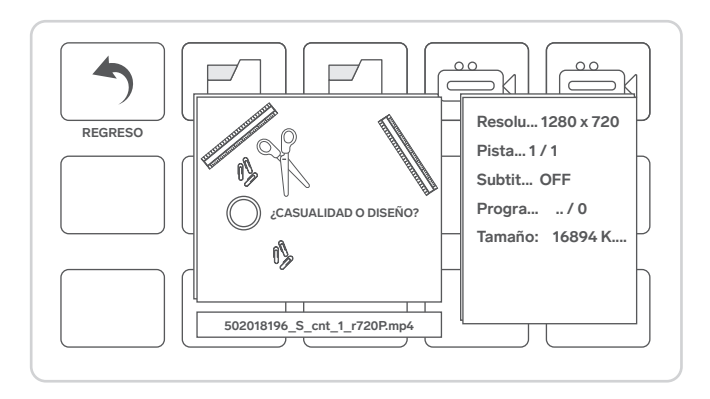

**Descripción del Menú de configuración**

#### **Instrucciones de navegación generales:**

Para seleccionar cualquier opción, presiona **OK.** Para moverte entre las opciones, presiona las teclas  $\triangle \triangledown$ Para cambiar la configuración de una opción, presiona las teclas  $\triangleleft$ Para regresar al submenú, presiona la tecla **MENU** Para salir del menú, presiona **EXIT.**

**IMAGEN**

Cambia entre las preconfiguraciones de imagen o personaliza la de **Usuario**, y realiza ajustes adicionales.

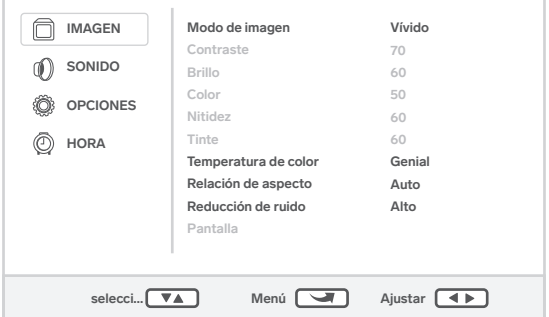

## **SONIDO**

Cambia entre las preconfiguraciones de sonido o personaliza la de **Usuario**, y realiza ajustes adicionales.

La opción de **Sonido envolvente** solo está disponible en la salida de audio por 3,5 mm

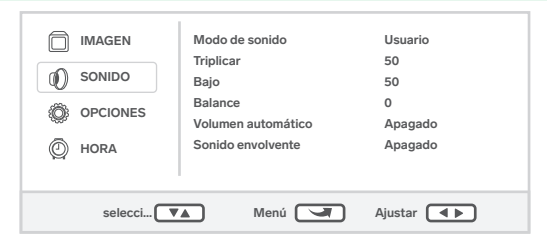

## **OPCIONES**

Cambia el idioma, restaura el dispositivo (no recomendable), invierte o rota la imagen y ve la información del equipo.

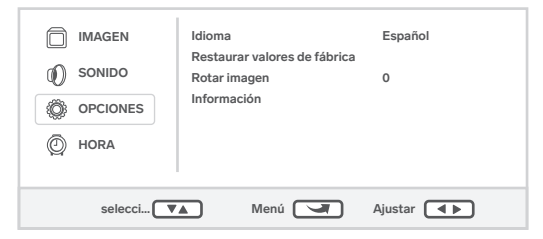

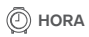

Ajusta la fecha y la hora, y selecciona las opciones de programación de encendido y apagado automático.

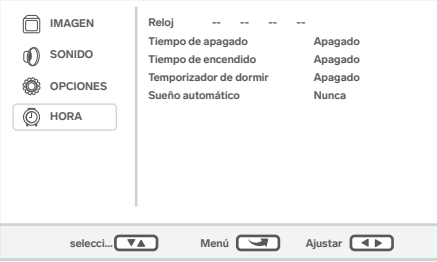

Para modificar cada parámetro, selecciona **Reloj** y después ve ajustando cada uno (como se muestra en la imagen), utilizando las teclas **para ajustar el número.** 

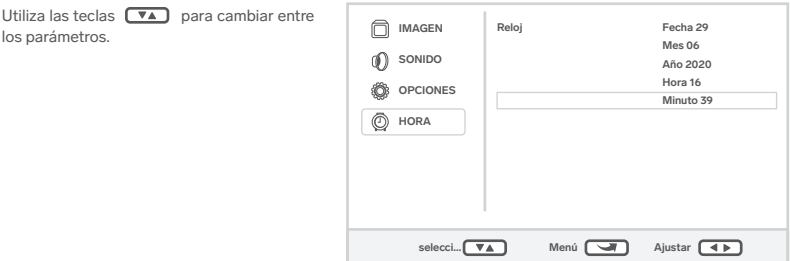

#### **ESPECIFICACIONES**

Alimentación:  $24 V = 3 A$ Contraste: 2 000:1 Intensidad luminosa: 7 000 lm Resolución de proyección: 720p (1 280 x 720) Resolución de entrada soportada: Hasta 1 080p Distancia de proyección: 2 a 5 m Tamaño de imagen alcanzada: Hasta 150" (381 cm)

#### **Convertidor de voltaje**

Alimentación: 100 a 240 V~ 50/60 Hz 1,4A Salida:  $24 V = 3 A$ 

#### **Control remoto**

Alimentación: 3 V - (2 x AAA)

**Las especificaciones pueden cambiar sin previo aviso.**

#### **PÓLIZA DE GARANTÍA**

**Producto: Proyector multimedia HD Modelo: PRO-300 Marca: Steren** 

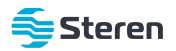

Esta póliza garantiza el producto por el término de un año en todos sus componentes y mano de obra, contra cualquier defecto de fabricación y funcionamiento, a partir de la fecha de entrega.

#### **CONDICIONES**

- Para hacer efectiva la garantía, debe presentarse esta póliza, factura o comprobante de compra y el producto, en el lugar donde fue adquirido o en Electrónica **1.** Steren S.A. de C.V.
- Electrónica Steren S.A de C.V. se compromete a reparar el producto en caso de estar defectuoso, sin ningún cargo al consumidor. Los gastos de transportación **2.** serán cubiertos por el proveedor.
- El tiempo de reparación en ningún caso será mayor a 30 días, contados a partir de la recepción del producto en cualquiera de los sitios donde pueda hacerse **3.** efectiva la garantía.
- El lugar donde se pueden adquirir partes, componentes, consumibles y accesorios, así como hacer válida esta garantía es en cualquiera de las direcciones **4.** mencionadas posteriormente.

#### **ESTA PÓLIZA NO SE HARÁ EFECTIVA EN LOS SIGUIENTES CASOS:**

- **1.** Cuando el producto ha sido utilizado en condiciones distintas a las normales.
- **2.** Cuando el producto no ha sido operado de acuerdo con el instructivo de uso.
- **3.** Cuando el producto ha sido alterado o reparado por personal no autorizado por Electrónica Steren S.A. de C.V.
- El consumidor podrá solicitar que se haga efectiva la garantía ante la propia casa comercial donde adquirió el producto.

Si la presente garantía se extraviara, el consumidor puede recurrir a su proveedor para que le expida otra póliza, previa presentación de la nota de compra o factura respectiva.

#### **DATOS DEL DISTRIBUIDOR**

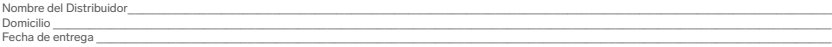

#### **ELECTRÓNICA STEREN S.A. DE C.V.**

Biólogo Maximino Martínez, núm. 3408, col. San Salvador Xochimanca, Azcapotzalco, Ciudad de México, C.P. 02870, RFC: EST850628-K51

#### **STEREN PRODUCTO EMPACADO S.A. DE C.V.**

Autopista México-Querétaro, Km 26.5, sin número, Nave Industrial 3-A, col. Lomas de Boulevares, Tlalnepantla de Baz, Estado de México, C.P. 54020, RFC: SPE-941215-H43

En caso de que tu producto presente alguna falla, o si tienes alguna duda o pregunta, por favor, llama a nuestro Centro de Atención a Clientes, en donde con gusto te atenderemos en todo lo relacionado con tu producto Steren.

## **NOTAS**

## **NOTAS**

## **NOTAS**

Atención a clientes  $(55) 1516 6000$ 

f /steren.mexico @ @steren.oficial SterenMedia

comentarios@steren.com.mx

www.steren.com.mx

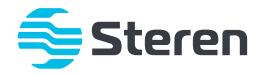